#### Plan du cours Java Swing

- Chapitre 3 : principes d'une application Swing, dessin dans une fenêtre, applet.
- Chapitre 4 : composants de base, boutons, textes, menus. Containers généraux et afficheurs.
- Chapitre 5 : gestion des événements, actions, tables et listes.
- Chapitre 6 : boîtes de dialogues, architecture MVC, dessins et images , animation.

#### Chapitre 3 : Principes généraux

- q Packages IHM: les JFC
- q Architecture MVC
- $\Box$  Fenêtre, cadres et panneaux
- $\Box$  Composants de base et containers
- $\Box$  Principes d'une application Swing
- Dessiner et utiliser les composants de base
- $\square$  Les applets

#### Les packages IHM de Java

**java.awt** : (awt : abstract window toolkit, java1.1) bas niveau. Anciens composants, dits composants lourds (ils sont opaques et affichés en dernier). **javax.swing** : java 1.2. Composants légers = pas de

code natif (écrits entièrement en java).

Swing étant construit par dessus awt, il vaut mieux connaître les deux.

#### J F C

Les classes Swing font partie d'un ensemble plus vaste de classes pour les IHM qui a été appelé les *Java Fondation Classes*. Les JFC contiennent : java.awt, et javax.swing.

Le package java.awt.geom pour dessiner du 2D, java.awt.dnd pour le *drag and drop*

javax.accessibility pour développer des applications adaptées aux personnes handicapées,

javax.swing.plaf pour modifier le *look and feel*, etc.

2

1

#### Java SE, Java EE et Java ME

- J2SE (Java 2 Standard Edition) a fourni le cadre Java général pour des applications devant tourner sur un poste de travail. On y trouve toutes les API de base, mais également toutes les API spécialisées dans le poste client (JFC et donc Swing, AWT et Java2D), ainsi que des API d'usage général comme JAXP (pour le parsing XML) et JDBC (pour la gestion des bases de données).
- > J2SE a été renommé Java SE par Sun.
- > J2EE (Java 2 Entreprise Edition) -> Java EE
- > J2ME (Java 2 Micro Edition) -> Java ME

#### Rappel: Architecture MVC

- La conception des classes Swing s' appuie assez librement sur l' architecture MVC (Modèle/Vue/Contrôleur). Cette architecture est apparue dans le contexte du langage Smalltalk (1980).
- > On y distingue pour un composant:
	- Le Modèle qui gère et stocke les données (abstraites).
	- Une (ou des) Vue(s) qui implante(nt) une représentation (visuelle) à partir du modèle.
	- Le Contrôleur qui se charge des interactions avec l'utilisateur et modifie le modèle (et la ou les vues).

# Technologies Java lava Developersdevices internetprograms

#### Architecture MVC en Smalltalk

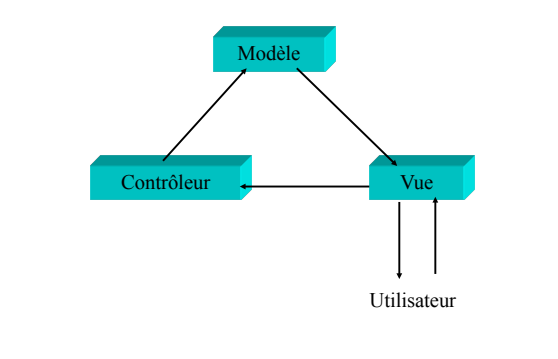

6

5

#### Architecture MVC

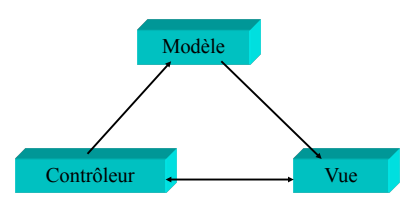

Dans certains cas, le contrôleur dépend fortement de la vue et cette architecture peut dégénérer en une architecture dite «Modèle Séparable» ou Modèle/Vue.

### Architecture des composants Swing

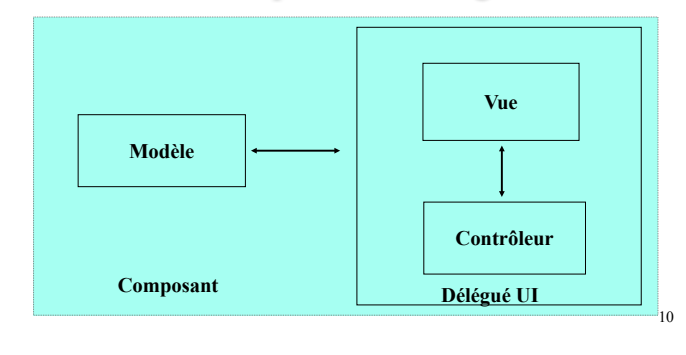

#### Architecture des composants Swing

Les composants (légers) de Swing comprennent

• un modèle (Model)

9

- un délégué Interface Utilisateur (UI delegate)
- un composant qui étend JComponent.

Un modèle peut ainsi comporter plusieurs vues.

Un composant peut aussi avoir plusieurs types de modèles. (ex: JTable , JList, JScroolbar, JTree, etc. et même JButton. Pour instancier les JTree ou les JTable, on doit implémenter une interface TreeModel ou TableModel).

### Architecture MVC

- > Les Contrôleurs sont ici des écouteurs d'événements (cf. chapitre 6).
- > Le délégué UI est responsable de l'apparence visuelle du composant et de ses interactions avec l'utilisateur.
- Avec un délégué UI différent on obtient une nouvelle apparence, d'où la possibilité de s'adapter aux différents systèmes de fenêtrages (-> plaf = *plugable* look & feel).
- Pour implanter ce type d'architecture, on utilise le patron classe/interface: Observable/Observer.

## Observer/Observable public class View implements Observer {

```
public void update(Observable object, Object arg) {
       // méthode qui est déclenchée 
       // quand l'objet observable (le modèle) est modifié
  }
  // reste de la définition de la classe
}
```
#### public class Model extends Observable { // définition + appels à setChanged et NotifyObservers

}

## classe Observable (ici le modèle)

> **addObserver(Observer o)** > deleteObserver(Observer o) > deleteObservers() > **notifyObservers(Object arg)** > **notifyObservers()** > int countObservers() > **protected setChanged()** > boolean hasChanged() > **protected clearChanged**()

## Cadres d'application ou fenêtres

#### Cadres JFrame et superclasses

Une fenêtre en java est représentée par la classe Window (package java.awt). Mais on utilise rarement Window directement car cette classe ne définit ni bords ni titre pour la fenêtre.

Dans une application Swing standard, on instanciera un cadre JFrame qui permet d'avoir une fenêtre principale avec un titre et une barre de menu.

17

#### JFrame et superclasses

- > Un Container est un composant (Component) qui peut contenir d'autres composants.
- > Puisque qu'un cadre JFrame hérite de Container, un JFrame peut contenir des composants.
- > De même une barre de menus, qui est un Jcomponent, peut contenir des menus, qui eux-mêmes contiennent les items de menus, etc.

#### JFrame et superclasses

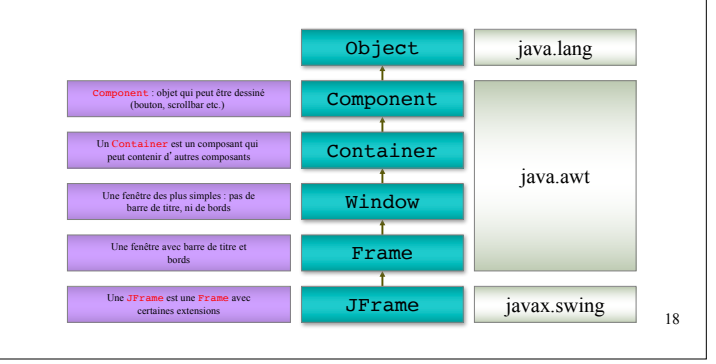

#### Fenêtres

- > La classe Window ajoute des méthodes propres aux fenêtres aux Container (comme le traitement de certains événements).
- > Mais la fenêtre principale (cadre d'une application Swing) sera un objet JFrame.

#### JFrame: exemple

import javax.swing.\*; public class TryWindow { static JFrame myWindow = new JFrame (« ceci est un titre »); public static void main (String[] args) { myWindow.setBounds(50,100,400,150); //Position, taille myWindow.setDefaultCloseOperation // comportement (JFrame.EXIT\_ON\_CLOSE); myWindow.setVisible(true); // affichage }

21

## JFrame: exemple

}

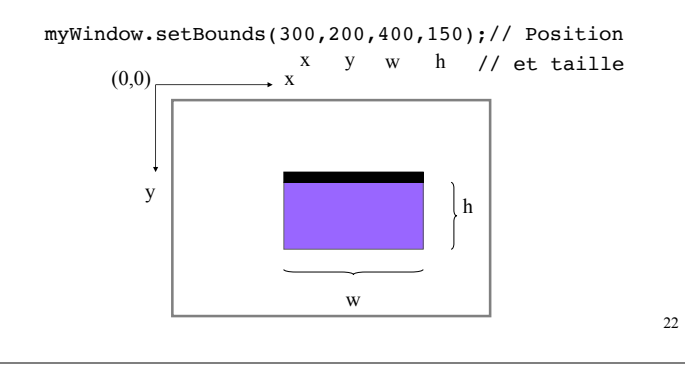

#### JFrame: exemple

myWindow.setVisible(true);

setVisible affiche la fenêtre au premier plan, par dessus toute fenêtre déjà visible sur l'écran. setBounds() et setVisible() sont des méthodes de la classe JFrame héritées de Component. Elles sont donc disponibles sur tout composant.

#### JFrame: exemple

myWindow.setDefaultCloseOperation (JFrame.EXIT\_ON\_CLOSE);

setDefaultCloseOperation détermine ce qui se passe lorsque l'on ferme la fenêtre. Les autres valeurs possibles sont dans l'interface WindowConstants :

•DISPOSE\_ON\_CLOSE (détruit le JFrame et ses composants mais ne termine pas l'application)

•DO\_NOTHING\_ON\_CLOSE (ne fait rien)

•HIDE\_ON\_CLOSE (cache la fenêtre en appelant setVisible(false). C'est le défaut de setDefaultCloseOperation())

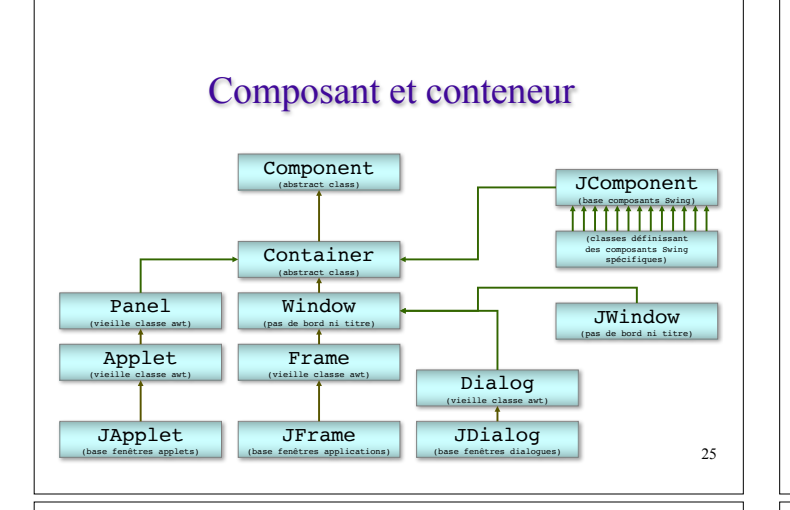

#### Composant et conteneur

Toute classe dérivée de Container peut contenir des objets dérivés de Component; et comme Container dérive de Component, un Container peut contenir d'autres Container. Exception: pour Window et ses sous-classes (cadres, dialogues ou fenêtres Swing) car une fenêtre ne peut être placée dans un Container.

#### JComponent

- $>$  C' est la classe de base de tous les composants Swing utilisés dans une fenêtre. Comme elle dérive de Container, les composants Swing sont tous des conteneurs.
- > Ce sont tous des composants légers.
- > Nous verrons plus loin les différents éléments qui héritent de cette classe.

#### Quels objets utiliser ?

- > JFrame : le cadre principal d'une fenêtre d'application. Il peut contenir une barre de menus et d'autres composants. On l'utilise pour créer des classes de fenêtres spécifiques dans une application.
- > JDialog : pour les fenêtres de dialogue avec l'utilisateur. Son «parent» (argument de ses constructeurs) sert essentiellement à placer la fenêtre sur l'écran (par défaut, au centre de ce parent).

#### Quels objets utiliser ?

- > JApplet : classe de base des applets Java 2. Les applets sont des applications java pouvant tourner à l'intérieur d'un navigateur web.
- > JComponent : les composants Swing : menus, boutons, cases à cocher, boutons radios, ascenseurs, etc. Leurs classes commencent toujours par J pour les différencier des composants awt.

#### 29

Conteneurs spécialisés: Les panneaux associés aux cadres

#### Panneaux

- > Quand on veut ajouter des composants IHM ou dessiner dans la fenêtre d'un JFrame, on le fait dans un panneau (**WindowPane**) géré par l'objet JFrame. Même chose pour une applet.
- > Il y a plusieurs panneaux dans un JFrame ou dans un JApplet.

#### Panneaux d'un JFrame

#### titre de la fenêtre

La zone de la fenêtre située sous la barre de titre est un objet de type JRootPane

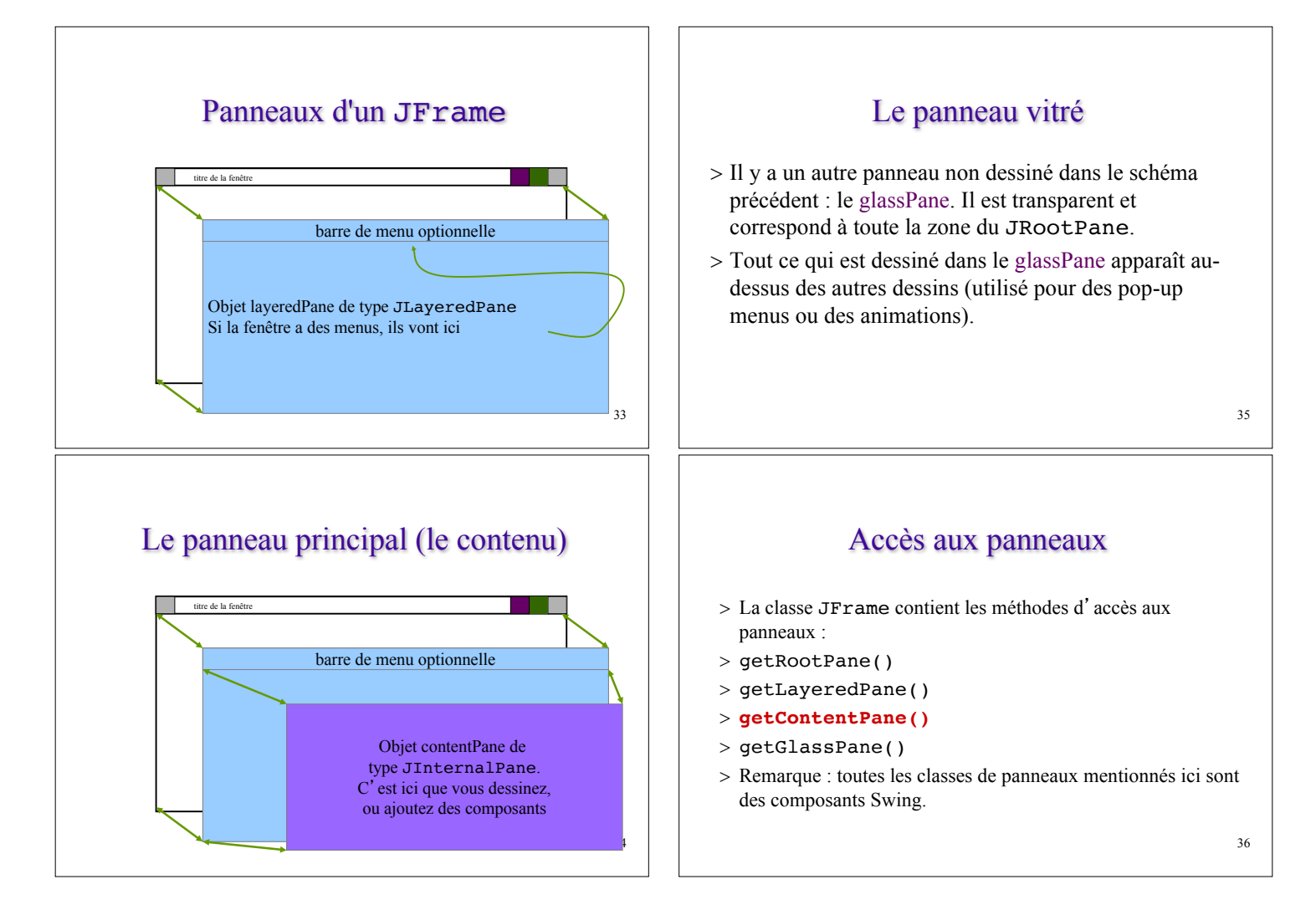

#### Panneaux des JApplet

- > Il y a aussi des panneaux dans les JApplet et ils fonctionnent de la même manière
- > On pourra avoir une barre de menu dans la fenêtre d'affichage d'un JApplet et on ajoutera les composants à son panneau de contenu (contentPane).

37

## Principes généraux d'une application Swing

### Un exemple d'application

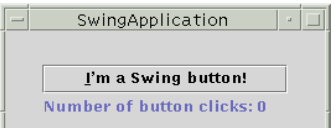

(Extrait des Java Tutorials de Sun)

import javax.swing.\*; import java.awt.\*; import java.awt.event.\*;

public class SwingApplication { private static String labelPrefix = "Number of button clicks: "; private int numClicks  $= 0$ ;

public Component createComponents() { final JLabel label = new JLabel(labelPrefix + "0 "); JButton button = new JButton("I'm a Swing button!"); button.setMnemonic(KeyEvent.VK\_I); // Alt + I button.addActionListener(new ActionListener() { public void actionPerformed(ActionEvent e) { numClicks++; label.setText(labelPrefix + numClicks); } }); label.setLabelFor(button); // le label décrit le bouton

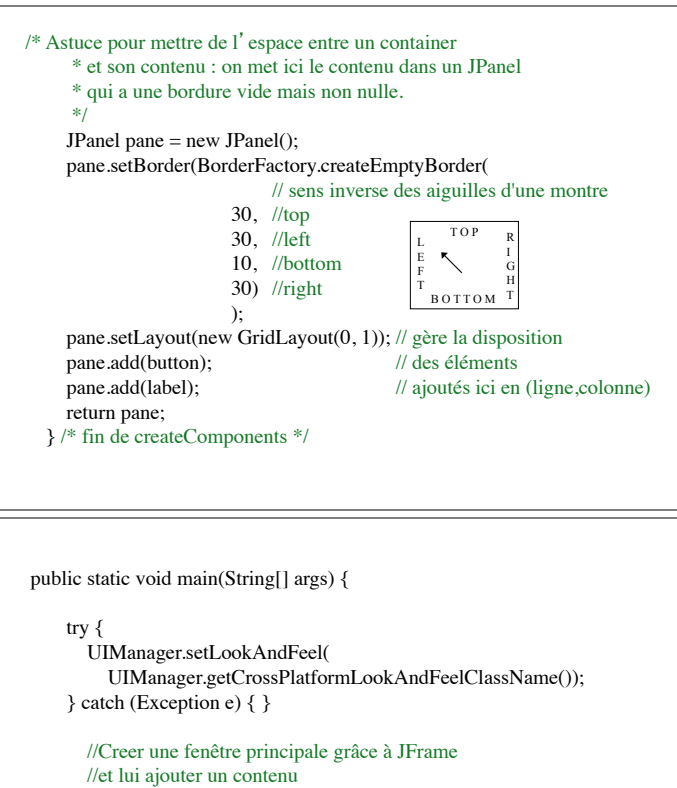

```
// (les composants propres à l'application)
```
JFrame frame = new JFrame("SwingApplication"); SwingApplication app = new SwingApplication(); Component contents = app.createComponents(); frame.getContentPane().add(contents, BorderLayout.CENTER); // par défaut, le Layout Manager du contentPane d'un JFrame est un // BorderLayout qui dispose les éléments ajoutés le long des bords // ou au centre.

```
// Terminer la construction du JFrame et le faire apparaître
  frame.addWindowListener(new WindowAdapter() {
    public void windowClosing(WindowEvent e) {
      System.exit(0);
    }
  });
  frame.pack(); // la fenêtre prend sa taille
                  // en fonction de celles de ses composants
  frame.setVisible(true);
}
```
#### Principes généraux

Pour la création des composants :

1. On crée d'abord le JFrame

}

- 2. Puis son contenu, construit ici dans un JPanel, qui sera ajouté au panneau de base du JFrame: le contentPane. (panneau de contenu).
- 3. Les événements sur les composants sont traités par des procédures appelées écouteurs (listener) d'événements.

### Principes généraux

- Pour organiser l'affichage de plusieurs composants, on utilise un conteneur (container):
- 1. On crée les composants primitifs.
- 2. On crée un container (ici le JPanel)
- 3. On définit la mise en page des composants dans ce container en lui associant un afficheur (*Layout Manager =*  gestionnaire d'affichage).
- 4. On ajoute ensuite les composants primitifs au container.

45

#### Arbre des composants

- > Quand on ajoute un composant 2 à un composant 1, le composant 1 est le parent du composant 2.
- > Le parent contient aussi géométriquement les composants qui lui sont ajoutés.
- > la méthode getParent()sur un composant retourne le parent (de type Container) qui le contient.
- $\rightarrow$  On a donc une arborescence de composants.

#### Arbre des composants

SwingApplication

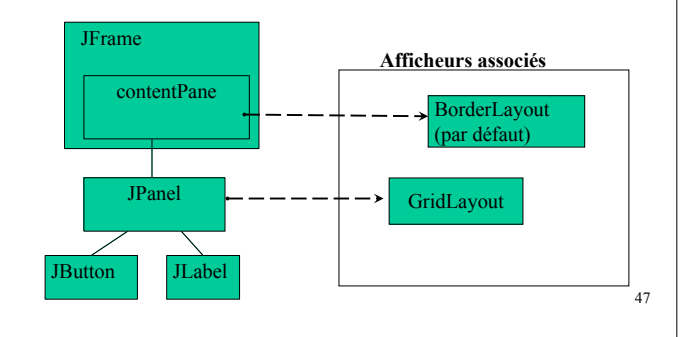

#### Arbre des composants

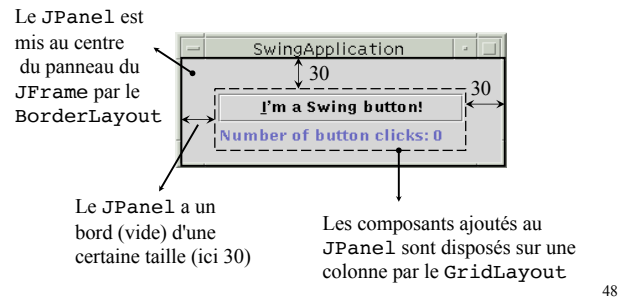

## Dessiner et utiliser les composants de base

- > positions x et y, largeur width , hauteur height : tous de type int.
- > le nom name : de type String.
- > foreground et background : de type Color, définissent les couleurs de l'objet.
- > font : la police utilisée pour les textes.
- > cursor : l'apparence du pointeur de souris quand celuici est sur l'objet.

51

#### Attributs des composants

- > enabled : indique si le composant est actif et accessible.
- $>$  visible : indique si l'objet est visible ou non sur l'écran. [-> setEnabled(boolean) et setVisible(boolean)]
- > valid. Seuls les composants valides peuvent être affichés à l'écran → utilisé pour 'désafficher' un composant. Un objet n' est pas valide si la disposition des entités qui le composent n' est pas encore déterminée.
	- $\lceil$ -> validated() et invalidate() ]

#### Attributs des composants

> Tous ces attributs sont privés. On les modifie et on y accède via des accesseurs (méthodes souvent en set ou get).

#### > Exemples

myWindow.setName("ma fenêtre"); String theName = myWindow.getName();

53

### Taille et position d' un composant

- $> x$  et y sont de type int mais certaines méthodes utilisent un objet de type Point.
- > width, height sont également de type int, mais on pourra aussi utiliser un objet de type Dimension.
- > tous ces attributs peuvent être réunis dans une même instance de la classe Rectangle.

#### Taille et position d' un composant

 $>$  void setBounds(int x, int y, int width, int height) > void setBounds(Rectangle rect) >Rectangle getBounds() > void setSize(Dimension d) > Dimension getSize() > setLocation(int x, int y) [(Point p)] > Point getLocation()

#### Taille et position d' un composant

Un composant possède une taille minimale, et si sa taille lui devient inférieure, il n'est plus affiché.

- > pour tous les Component on a getMinimumSize(), getMaximumSize()
- > setMinimumSize et setMaximumSize existent aussi pour les JComponent.

### Environnement d'un composant: getToolkit()

- > cette méthode retourne un objet de type Toolkit qui renseigne sur l'environnement dans lequel tourne l'application (ex : on récupère la taille de l'écran sur le Toolkit avec getScreenSize().).
- > permet par exemple de positionner une fenêtre au milieu de l'écran indépendamment de la taille de l'écran.
- > à partir de l'objet Toolkit, on peut aussi par exemple charger une image [cf. getImage(URL)]

57

#### Caractéristiques visuelles

- > La représentation visuelle d'un composant dépend :
	- des caractéristiques de sa classe au moment où il est instancié (background, etc.)
	- de ce qu'on dessine dans le composant
- > On dessine dans un composant awt en implémentant sa méthode paint(Graphics g) qui est appelée automatiquement quand le composant doit être redessiné. (Attention: il ne faut pas dessiner ailleurs, ni dans le constructeur, ni dans le main …)

#### La classe Graphics

- > Le paramètre Graphics de la méthode paint permet de définir les caractéristiques des dessins effectués dans le composant : épaisseur de trait, couleurs, zone atteinte par le dessin (clip), etc.
- > Il fournit également des méthodes permettant de dessiner: par exemple des contours de formes (méthodes en drawXXX) ou des formes remplies (fillXXX).
- > On peut aussi utiliser un objet de type Graphics2D.

#### Dessin dans un JComponent

- Attention: le dessin dans un JComponent Swing est un peu plus compliqué que celui dans un composant awt parce que les composants Swing sont légers, ont des bords, et font du *double buffering*.
- > La méthode paint d'un JComponent invoque paintComponent, paintBorder et paintChildren. Si le composant a un délégué UI, paintComponent invoquera sa méthode update.

#### Dessin dans un JComponent

#### IMPORTANT:

Ainsi, pour préserver un bon affichage des bords et des enfants, on dessinera dans un JComponent en redéfinissant sa méthode paintComponent(g) et en invoquant la méthode de son parent, i.e. super.paintComponent(g) au début de cette méthode.

(sinon, il peut se produire n'importe quoi!)

61

#### Classe Color

- > On peut définir la couleur par niveaux d'intensité de Rouge, Vert, Bleu (RGB).
	- $-$  Color monBlanc = new Color(255,255,255);
- > Il y a aussi des couleurs nommées prédéfinies dans la classe Color : white, red, pink, etc.
	- aWindow.setBackground(Color.pink);
- > java.awt définit la sous-classe de Color , SystemColor. On y trouve des couleurs standards permettant d'uniformiser les interfaces aux différentes applications : Window, WindowText etc.

#### Caractéristiques graphiques

- > void setBackground(Color)
- > Color getBackground()
- > void setForeground(Color): couleur pour tout ce qui apparaît sur le composant (ex. couleur du texte pour un bouton, couleur des traits du dessin de formes)
- > Color getForeground()
- > Void setXORMode(Color alter)
- > void setCursor(Cursor)
- > void setFont(Font)
- > Font getFont()

#### Classe Cursor

- > Elle contient des constantes (final static) pour des curseurs standards : DEFAULT\_CURSOR, CROSSHAIR\_CURSOR, etc.
- > Cursor monCurseur = new Cursor (Cursor.TEXT\_CURSOR);

62

#### Classe Font

Classe assez complexe. Une fonte (ou police de caractères) peut être vue comme une collection de "glyphes".

 $>$  Distinction entre un caractère et un glyphe (= forme définissant l'aspect).

Ex: Les caractères non latins peuvent nécessiter plusieurs glyphes pour l'affichage d'un seul caractère.

65

#### Classe Font

– Un objet Font contient une table qui associe à toute valeur de caractère unicode le (ou les) code(s) des glyphes correspondants.

- Création d'une fonte : Font maFonte  $=$  new Font( $\ll$ Serif», Font.ITALIC, 12); «Serif» : nom de police "logique". Font.ITALIC: style. Il y a aussi Font.BOLD, Font.PLAIN. Si on veut de l'italique en gras,  $Font \cdot TTAT.TC + Font \cdot ROT.D$ 

#### Classe Font

Une police de caractères peut avoir plusieurs variantes, comme heavy, medium, oblique, gothic, ou regular. Les variantes d'une police ont des traits typographiques similaires et peuvent être reconnues comme faisant partie d'une même famille.

Finalement, une collection de glyphs d'un style particulier forme une variante de fonte; une collection de variantes forme une famille de fontes ; et une collection de famille de fontes forme l'ensemble des fontes disponibles sur le système.

#### Classe Font

- Il existe des polices incluses dans java appelées polices logiques :
	- $\checkmark$  Serif (TimesRoman)
	- $\checkmark$  SansSerif (Helvetica)
	- $\nu$ Dialog
	- $\checkmark$  Monospaced (Courier)
	- $\checkmark$  Symbol
- On peut aussi utiliser un nom de police, pourvu que cette police soit disponible sur le système.

69

#### Obtenir les fontes

On peut obtenir une table des noms de fontes : GraphicsEnvironment e =

GraphicsEnvironment.getLocalGraphicsEnvironment();

String[] fontnames =

e.getAvailableFontFamilyNames();

Albertus Albertus Extra Bold Albertus Medium Arial Arial Alternative etc…

71

#### Obtenir les fontes

ou encore directement un tableau de toutes les fontes disponibles sur le système. Mais chaque police du tableau est de taille 1 (en point).

GraphicsEnvironment e =

GraphicsEnvironment.getLocalGraphicsEnvironment(); Font $[]$  fonts = e.getAllFonts $()$ ;

#### méthode deriveFont()

1 point = 1/72 pouce. Il faut donc en général changer la taille: pour cela, utiliser la méthode deriveFont().

Exemple: obtenir la version 12 points d'une fonte récupérée dans un tableau,

Font maFonte  $=$ 

fonts[4].deriveFont(12.0f);

#### Métrique des fontes

Tout Component possède une méthode getFontMetrics().

- > Cette méthode retourne l'objet de type FontMetrics associé à la fonte.
- > Sur cet objet, on peut utiliser getAscent(), getDescent() , getLeading() , getHeight(), charWidth(c), charsWidth(char[],int,int), stringWidth(String) , etc.

73

#### Métrique des fontes

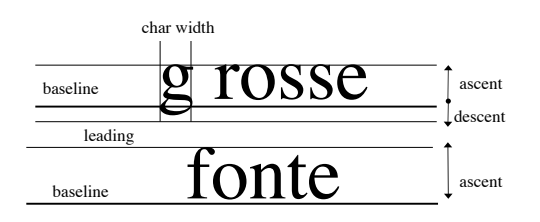

 $height = ascent + descent + leading$ 

74

#### Applet java (étendre Applet ou JApplet)

- S' exécute sur une machine virtuelle (celle du navigateur Web) et nécessite un fichier html.
- > n'a pas de fonction main mais vit un cycle

#### > Les principales méthodes :

- $\checkmark$  init(): quand la page html est chargée la 1ère fois.
- $\checkmark$  start(): après init et chaque fois que l'on revient sur la page.(Ex. lancer un thread d'animation)
- $\checkmark$  stop(): quand on quitte la page html. (On interrompt les méthodes lancées dans start.)
- **v** destroy(): quand l'applet est terminée. (On libère toutes les ressources.)

77

78

## Exemple d'applet

```
import java.awt.*;
import java.applet.*; // vieille applet (mais plus portable)
public class HelloWorldApplet extends Applet {
   Font f = new Font («Serif», Font.BOLD, 36);
   Public void paint (Graphics g)
   {
      g.setFont (f);
      g.setColor (Color.red);
      g.drawString (getParameter(«Chaine»),10,30);
     }
}
```
#### Fichier html associé

<HTML> <TITLE> Applet HelloWorldApplet </TITLE> <APPLET CODE=«HelloWorldApplet.class» WIDTH =  $200$  HEIGHT =  $300 >$ <PARAM NAME=«Chaine» VALUE=«Hello World» >  $<$ /APPLET>

 $<$ /HTML $>$ 

#### La balise <APPLET>

#### $<$  APPLET

[CODEBASE = codebaseURL] CODE = FichierClassApplet [ARCHIVE = FichiersJar]  $[ALT = TexteAlternatif]$ [NAME = NomInstanceApplet]  $WIDTH = pixels$  HEIGHT = pixels  $[ALIGN = alignment]$ [VSPACE = pixels]  $[HSPACE = pixels]$ [< PARAM NAME = appletParam1 VALUE = value >]  $\leq$  PARAM NAME = appletParam2 VALUE = value >] . . .

[Texte HTML alternatif]  $<$ /APPLET>

80

#### Applet java: sécurité

- > Une applet ne peut charger de librairies ou utiliser de méthodes natives.
- > Elle ne peut normalement pas lire ou écrire dans des fichiers de l'hôte sur lequel elle s' exécute.
- > Elle ne peut effectuer de connections réseaux sauf sur l'hôte dont elle provient.
- > Elle ne peut lancer aucun programme de l'hôte sur lequel elle s' exécute.
- > Elle ne peut lire certaines propriétés système.
- --> ces restrictions peuvent être levées par un certificat de sécurité (cf. jarsigner , policytool).

81

#### Applet java

On a vu que les JApplet fonctionnaient comme les cadres JFrame du point de vue des panneaux. Pour ajouter des composants à un objet JApplet, on ajoute ceux -ci au panneau de contenu (contentPane) du JApplet. Cette opération est en général exécutée dans la procédure init() de l'applet.

De même, la gestion des événements (que l'on étudiera au cours suivant), est exactement la même pour les applets que pour les applications.